# $\angle$ FT<sub>F</sub>X 2<sub> $\epsilon$ </sub>: Manipulació externa de gràfics. El paquet tikz

Lluís Alsedà i Albert Ruiz

Departament de Matemàtiques Universitat Autònoma de Barcelona http://www.uab.cat/matematiques

<span id="page-0-0"></span>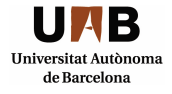

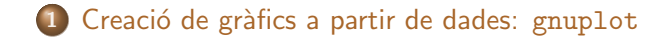

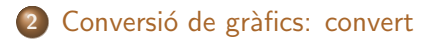

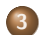

3 Programes auxiliars: inkscape

4 Programació de gràfics en  $\cancel{\text{MTF}} \times 2_{\epsilon}$ : Tikz

### Creació de gràfics a partir de dades: gnuplot

De vegades tenim dades numèriques generades per un programa, una simulació o un experiment i les volem convertir en un gràfic. Per exemple veiem el fitxer dades.dat.

Per això el programa gnuplot (wgnuplot en MS Windows) és molt útil.

Sessions senzilles típiques de gnuplot (Linux)

```
gnuplot
plot 'dades.dat' using 1:($2+$3) with lines
    linewidth 3, x**2 with points pointtype 4
    pointsize 1.5
set terminal postscript enhanced solid color
set output 'grafiques.ps'
replot
set output
set terminal x11
exit
```
#### Veure el fitxer Keller-GOPY.dat

```
unset key;
set ylabel 'x'; set xlabel '{/Symbol q}';
set notitle;
set terminal pngcairo size 800,600
    enhanced font 'Verdana,11'
set output 'Keller.png';
plot [x=-0.01:1.01] 'Keller.dat' w d:
ev<sub>i</sub>+
```
### Que vol dir tot això?

La comanda gnuplot engega el programa gnuplot mentre que

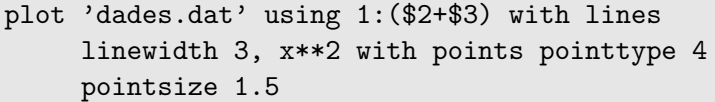

fa efectivament el dibuix

Per entendre millor les opcions pointtype 4 pointsize 1 fem la comanda test al gnuplot.

Quin és el significat de les altres comandes?

I de la comanda plot de la dreta?

- $\bullet$  set terminal postscript enhanced solid color comunica a gnuplot que volem fer un fitxer gràfic de tipus ps. set terminal pngcairo size 800,600 enhanced font 'Verdana,11' comunica a gnuplot que volem fer un fitxer gràfic de tipus png en color (pngcairo) de mida 800x600 amb font Verdana de mida 11.
- set output 'grafiques.ps' i set output 'Keller.dat' fixen el nom del fitxer.
- $\bullet$  unset key; Desactiva l'especificació dels codis de color
- set ylabel 'x'; set xlabel '/Symbol q'; Especifica les etiquetes dels eixos.
- **O** set notitle; Desactiva el títol.
- **replot re-dibuixa el gràfic. El dibuix s'haurà "imprès" en el fitxer que li** hem dit abans.
- **O** set output allibera el fitxer.
- set terminal x11 tornem a activar la pantalla com a lloc pel dibuixos.

Notem que les tres darreres opcions no calen en el cas de la figura que es fa a la dreta ja que el dibuix es fa després d'especificar el format de sortida i immediatament es tanca el gnuplot.

**[gnuplot](#page-2-0)** Conversió de gràfics [Programes auxiliars:](#page-10-0) *inkscape* [L'entorn picture](#page-11-0)

#### Un exemple amb gràfiques múltiples

```
unset key;
set terminal pngcairo size 800,600 enhanced font 'Verdana,11'
set notitle;
set ylabel 'x'; set xlabel '{/Symbol q}';
set label "n = 1" at 0.82,4.7 font "Arial,16" tc lt 1;
set label "n = 2" at 0.82.4.5 font "Arial.16" tc lt 2:
set label "n = 3" at 0.82,4.3 font "Arial,16" tc lt 3;
set output "Transfer.png" ;
plot [x=0.0:1.0] [0.0:5.1] '${NoMbAsE}.tmp' u 1:2 w d, '' u 3:4 w d, '' u 5:6 w d
```
#### El fitxer de dades

```
# \sigma = 1.500000# \theta step = 0.000001
# number of iterates = 4
#
0.000000 5.000000 0.618034 2.999728 0.236068 2.201161 0.854102 0.255930 0.472136 0.457214
0.000001 5.000000 0.618035 2.999728 0.236069 2.201149 0.854103 0.255911 0.472137 0.457186
0.000002 5.000000 0.618036 2.999728 0.236070 2.201136 0.854104 0.255893 0.472138 0.457158
0.000003 5.000000 0.618037 2.999728 0.236071 2.201123 0.854105 0.255874 0.472139 0.457130
0.000004 5.000000 0.618038 2.999728 0.236072 2.201111 0.854106 0.255856 0.472140 0.457102
0.000005 5.000000 0.618039 2.999728 0.236073 2.201098 0.854107 0.255837 0.472141 0.457074
0.000006 5.000000 0.618040 2.999728 0.236074 2.201085 0.854108 0.255819 0.472142 0.457046
.........................................................................................
```
gnuplot Conversió de gràfics Programes auxiliars: inkscape L'entorn picture

## Un exemple auto-generatiu

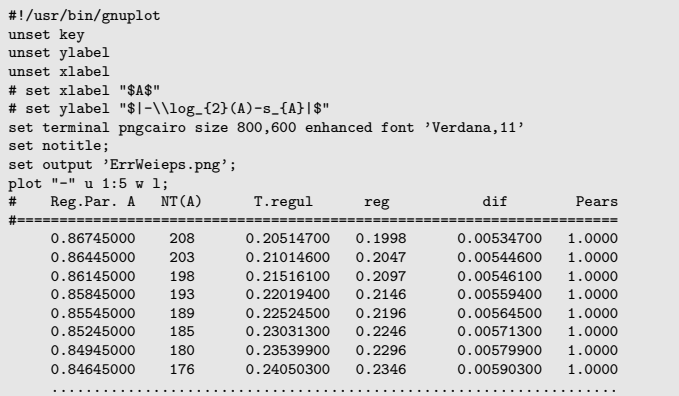

#### Nota

Si voleu un fitxer pdf podeu convertir el fitxer creat amb la següent comanda:

ps2pdf grafiques.ps

(el programa ps2pdf és un conversor de ps a pdf. Llavors podríem incloure el fitxer grafiques.pdf amb \includegraphics i processar el fitxer amb pdflatex

### Conversió de gràfics: convert

#### Convertir un dibuix .ps a un .eps

ps2epsi grafiques.ps

#### Convertir grafiques entre formats

convert grafiques.epsi -rotate 90 grafiques.png convert grafiques.png grafiques-noqualitat.jpg convert grafiques.epsi -density 600x600 -units PixelsPerInch -quality 90 -rotate 90 grafiques.jpg convert -background lightblue -fill blue -font Helvetica -pointsize 72 label:Anthony label.pn

#### Ull a la resolució

Si se'n perd es deteriora la imatge. A més cal tenir en compte quins son els formats que no tenen pèrdua d'informació: ps, eps, png i els que si en tenen: jpg.

<span id="page-8-0"></span>Un cas especial de pèrdua de qualitat és el dels pdf.

gnuplot Conversió de gràfics Programes auxiliars: inkscape L'entorn picture

#### Convertint o retallant pdf's

pdftoppm -f 3 -1 3 -singlefile -png -rx 600 -ry 600 prova.pdf prova-tmp convert prova-tmp.png -density 600x600 -units PixelsPerInch -crop 2200x1600+1360+1000 +repage grafica-extreta.png

L'acció de retallar la figura és més fàcil amb GIMP. Una vegada més: ull a la resolució de sortida.

#### Programes auxiliars: inkscape

L'inkscape és un programa general de creació de gràfics vectorials. Podem incloure text. A l'hora de guardar-lo es pot fer com Latex+PSTricks o eps separant el text.

Seguidament ja estem preparats per incloure la figura (que, com és usual, el LAT<sub>E</sub>X la posa on vol). Ho fem amb les instruccions:

```
\begin{figure}[tb]
\begin{center}
 \input{Figurainkscape.tex}
\end{center}
\caption{Demostraci´o de com s'insereix una figura creada
 amb l'\alerttt{inkscape} i exportada amb l'opció
 \alerttt{Combined PS/LaTeX (both parts)}
  (extensió \alerttt{pstex}).}
\end{figure}
```
onunlot Conversió de gràfics Programes auxiliars: inkscape L'entorn picture

## Programació de gràfics en LATEX  $2<sub>\epsilon</sub>$ : Tikz

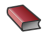

Till Tantau. TikZ and pgf manual http://sourceforge.net/projects/pgf

<span id="page-11-0"></span>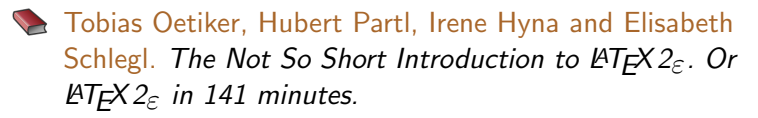